# **How to Participate in ICANN68 Virtual Sessions**

1 June 2020

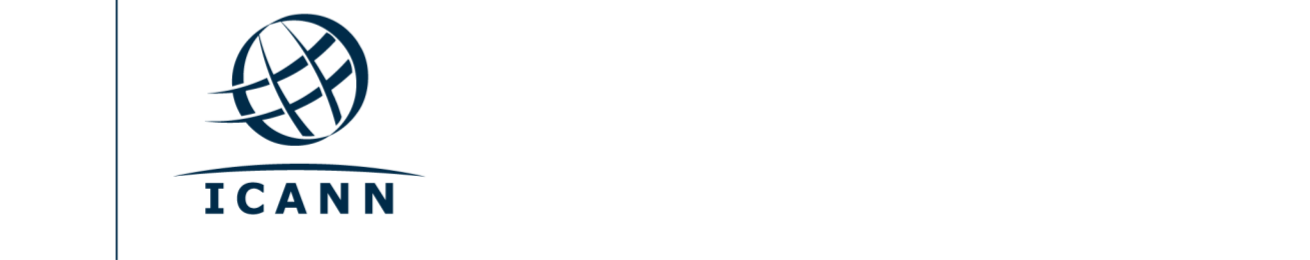

### **Get Started**

- **•** All ICANN68 sessions will be conducted using Zoom.
- **•** A Zoom account is not required, but you need the session Zoom link or Meeting ID to participate in the session.
- **•** You can optimize your Zoom experience by downloading the Zoom application to your desktop.
- **•** If you are participating via your mobile phone or tablet, you need the Zoom application on your device to access the session Zoom links.
- **•** If using the Zoom application, it must be updated to Zoom 5.0 to participate.

## **Finding Session Zoom Links**

**•** You can find the session Zoom link or Meeting ID in the ICANN68 [schedule.](https://68.schedule.icann.org/) Under the "Schedule" tab, click the arrow, and select "**FULL SCHEDULE**."

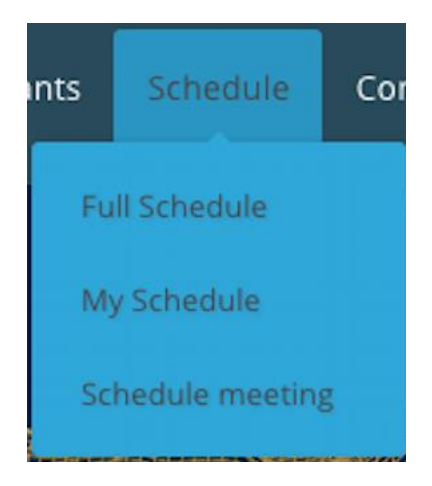

- **•** Click on an individual session and you will find remote participation links or Zoom Meeting IDs.
	- **- Participation Links**
		- Zoom Meeting Link:<https://icann.zoom.us/j/>
	- Zoom Meeting ID: **946 4207 7830**
		- Zoom International Dial-In Numbers:<https://icann.zoom.us/u/aeHgxySi8D> Scribe – Closed Captioning: [https://streamtext.net](https://streamtext.net/)
- **•** To join a session from your desktop:
	- **-** If you have downloaded the Zoom application, simply click on the Zoom link in the relevant session description.
	- **-** If you have not downloaded the application, go to [zoom.us/join a](https://zoom.us/join)nd enter the Meeting ID. This is available in the session description.
- **•** To join a session from your mobile phone or tablet:
	- **-** You need the Zoom application on your device to access the session. Once the application is on your device, simply click on the link in the relevant session description.

### **Participating in the Session**

**•** Make sure you are on mute when you enter the session. Your video will be off by default. You can control the mute and sharing settings in the meeting controls.

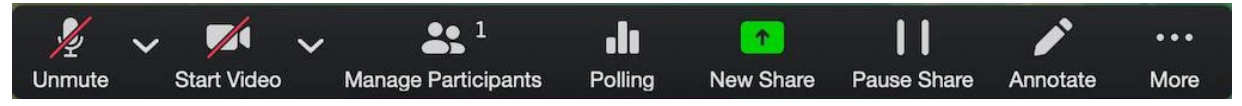

- **•** Each session will be moderated by a Remote Participation Manager (RPM). The RPM will handle any Q&As and group interaction.
- **•** Each session will handle questions differently. At the beginning of the session, the RPM will explain how to ask questions in the chat window or raise your hand to request to speak. You can access those functions in the meeting controls.

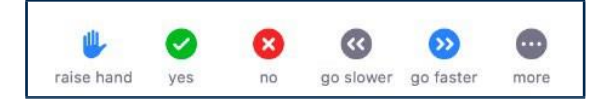

## **Language Services for ICANN68**

- **•** Real Time Transcription (RTT), or closed captioning, will be provided for several sessions. You can view the RTT within Zoom by clicking the "Closed Caption" icon on the toolbar or opening the Scribed Closed Captioning link listed in the relevant session description on the [schedule.](https://68.schedule.icann.org/)
- **•** All ICANN68 sessions that include interpretation will be conducted using both Zoom and the remote simultaneous interpretation (RSI) platform operated by Congress Rental Network (CRN).

## **Equipment Needed for Interpretation**

- **•** Laptop or mobile device to operate Zoom.
- **•** Separate device to operate the RSI application and listen to the interpretation audio feed.
- **•** Headset for the device operating the RSI application.

## **Operating the Interpretation Platform**

- **•** The RSI is a listen-only application and takes the place of the headset we would typically provide on-site.
- **•** Click on an individual session and you will find a link to download the mobile app
- **•** You will also find the session token to enter once you open the application.
- **•** Open the RSI application, enter the token, and select connect.

## **Interpretation Service**

Languages Available: English, Français, Español, 中文, العربية, Pусский, Português Mobile App Download:<https://urlgeni.us/ICANN68-GET-APP> Session Token: **ICANN68-GAC** Mobile Browser Link:<https://urlgeni.us/ICANN68-GAC>

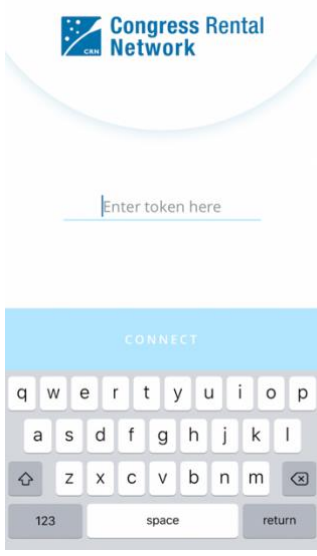

**•** Select the desired language.

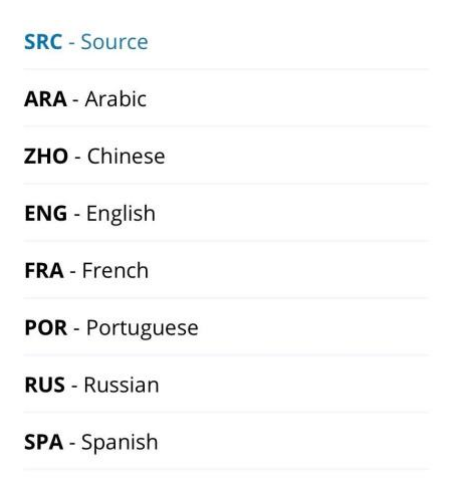

**•** Settings can be changed by clicking on the slider icon in the top right corner.

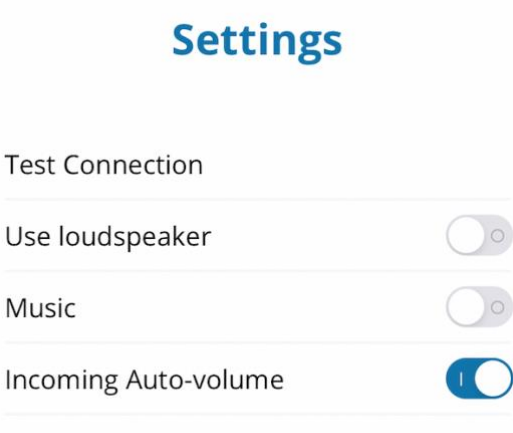

- **•** If you would like to ask a question or make a comment in one of the supported languages, raise your virtual hand in the Zoom platform.
- **•** When called upon, unmute your microphone in Zoom. State your name for the record, the language you will speak, and ask your question or make your comment.
- **•** Mute all other devices while speaking, including the interpretation feed from the RSI application.
- **•** When you are done speaking in the Zoom session, mute or disconnect Zoom audio and listen to the language of your choice on the RSI application.

## **Tips to Make the Most of a Virtual Meeting:**

- **•** Consider using a headset if you are planning to speak during a session. Headsets often have better microphones and sound quality than the built-in microphones and speakers in your laptop or mobile phone.
- **•** Say your name for the record before you make your comment. Speak clearly and directly.
- **•** We are a global community and different cultures have different communication styles. Without the benefit of facial expressions and body language, misunderstanding can occur. Try to be succinct when interacting virtually to avoid miscommunications.
- **•** Be aware that all ICANN68 sessions are subject to ICANN's [Expected](https://www.icann.org/en/system/files/files/expected-standards-15sep16-en.pdf) [Standards](https://www.icann.org/en/system/files/files/expected-standards-15sep16-en.pdf) of Behavior and the [ICANN Community Anti-Harassment](https://www.icann.org/resources/pages/community-anti-harassment-policy-2017-03-24-en) [Policy.](https://www.icann.org/resources/pages/community-anti-harassment-policy-2017-03-24-en)
- **•** A summary of the community sessions will be available in the Post-ICANN68 Policy Report, and we encourage you to stay connected after the meeting through news updates and regional newsletters. [Sign up](https://www.icann.org/users/sign_up) here.

**Additional Zoom Resources and Tutorials** [Download Zoom](https://zoom.us/support/download) [Zoom Help Center](https://support.zoom.us/hc/en-us) [Zoom Tutorials](https://support.zoom.us/hc/en-us/articles/206618765-Zoom-Video-Tutorials)

Zoom also offers free [Live Training](https://support.zoom.us/hc/en-us/articles/360029527911) for anyone interested in learning more.

 $\bullet$ 

**ICANN.ORG**